### **ΕΠΙΜΟΡΦΩΣΗ ΕΚΠΑΙΛΕΥΤΙΚΩΝ ΑΞΙΟΠΟΙΗΣΗ ΤΠΕ ΣΤΗΝ ΕΚΠΑΙΔΕΥΤΙΚΗ ΔΙΑΔΙΚΑΣΙΑ ΓΙΓΑΚΟΝΣΑ ΜΔ ΣΗ ΒΟΗΘΔΙΑ ΤΠΟΛΟΓΙΣΙΚΩΝ ΦΤΛΛΩΝ**

# <u>Υπολογιστικά φύλλα(Με λίγα λόγια)</u>

### **Πού βρίσκουν εφαρμογή;**

- **•** Μαθησιακή διαδικασία
- Λογιστική παρουσίαση αρχείων.
	- o **Παρουσίαση με μορφή πινάκων**
	- **o** Γραφημάτων
- Ενσωματωμένες συναρτήσεις για γειρισμό:
	- o **Αξηζκεηηθώλ δεδνκέλσλ,**
	- **o Ημερομηνιών,**
	- **ο Κειμένων**
- **Νομισματικών δεδομένων κ.ά**

### <u>Λίνουμε σημασία σε:</u>

- **Εστίαση στην πράξη όχι στα δεδομένα** 
	- <u>Είναι ισχυρό εργαλείο για δημιουργία:</u>
		- **o** Ποσοτικών μοντέλων -) δημιουργία σεναρίων λήψης αποφάσεων
- **Διερεύνηση, ανάλυση, συζήτηση δεδομένων**
- <u>Μαθηματική μοντελοποίηση, προσομοίωση φαινομένων.</u>

### **ΑΡΑ ΕΙΝΑΙ ΙΣΧΥΡΟ ΓΝΩΣΤΙΚΟ ΕΡΓΑΛΕΙΟ**

### **Καη σο γλσζηηθό εξγαιείν :**

- **ενεργοποιεί ςφνθετεσ γνωςτικζσ μαθηςιακζσ ςτρατηγικζσ και την κριτική ςκζψη**
- **να ελζγχεται από το μαθητή και όχι από το δάςκαλο ή την τεχνολογία (πχ καταςκευή βάςεων δεδομζνων από μαθητζσ)**
- **•** να μη μειώνει την επεξεργασία της πληροφορίας
- **να μην είναι εργαλείο μιασ πληκτρολόγηςησ**

### **Πξέπεη λα βνεζά :**

- **ςτον αναςτοχαςμό του μαθητή**
- **στην οργάνωση της γνώσης του**
- **ζηε δηεθπεξαίσζε πξνθιεηηθώλ δξαζηεξηνηήησλ (όρη θαηεπζπλόκελσλ από ην δάζθαιν ή ην ηππηθό αλαιπηηθό πξόγξακκα)**
- **ζηελ θαηαζθεπή ηεο πξνζσπηθήο επίιπζεο ελόο πξνβιήκαηνο από ην καζεηή**
- **στη διερεύνηση μιας κατάστασης που έχει νόημα για το μαθητή**
- αναπτύσσει την κριτική του σκέψη
- **δουλεύει σκληρά**
- αναστοχάζεται
- **ζπδεηά**
- **συνεργάζεται**
- **επηιύεη πξνβιήκαηα** .

### **Χαρακτηριστικά που πρέπει να έχουν τα υπολογιστικά φύλλα**

- Να αφορούν τη λύση συγκεκριμένων πραγματικών προβλημάτων
- Να προσεγγίζουν το πρόβλημα μέσω εκτιμήσεων και στη συνέχεια να ανατρέχουν σε υπολογισμούς
- Να προωθούν προβλέψεις βασισμένες πάνω στα αρχικά δεδομένα
- Να εστιάζουν στην εργασία με γραφήματα.
- Να προάγουν την εργασία πάνω σε απλές στατιστικές αναλύσεις δεδομένων με τη βοήθεια τύπων και γραφημάτων
- $\blacksquare$  Να προσεγγίζουν τις έννοιες των εξισώσεων, των συναρτήσεων, των μαθηματικών και των λογικών τύπων και των σγέσεων
- Να εστιάζουν στην ανακάλυψη ιδιοτήτων
- Να εστιάζουν στην ανακάλυψη κανονικοτήτων και στην οικοδόμηση κανόνων
- Να προωθούν την ανακάλυψη μαθηματικών ή λογικών μοντέλων και να τα χρησιμοποιούν ως εργαλεία διερεύνησης.

### **ΕΠΙΜΟΡΦΩΣΗ ΕΚΠΑΙΔΕΥΤΙΚΩΝ ΑΞΙΟΠΟΙΗΣΗ ΤΠΕ ΣΤΗΝ ΕΚΠΑΙΔΕΥΤΙΚΗ ΔΙΑΔΙΚΑΣΙΑ ΓΙΓΑΚΟΝΣΑ ΜΔ ΣΗ ΒΟΗΘΔΙΑ ΤΠΟΛΟΓΙΣΙΚΩΝ ΦΤΛΛΩΝ**

# Τεχνικές χρήσης<br>Δημιορί

- Δημιουργία γραφημάτων σε μια ποικιλία διαφορετικών μορφών.
- Επίλυση προβλήματος με χρήση **fill down** μενού και χρήση συναρτήσεων<br>■ Δαήση συνάρτησης αθορίσματος
- Χρήση συνάρτησης αθροίσματος
- **-** Μέσος όρος και ερμηνεία γραφήματος
- **-** Χρήση της γραμμής εργαλείων σχεδίασης

Τι προσέχουμε

- Έλεγχος στη χρήση των συναρτήσεων ώστε να λειτουργούν, ειδικά όταν προέρχονται από αντιγραφή και επικόλληση.
- **-** Η εισαγωγή εικόνων και διακόσμησης να γίνεται με φειδώ, είναι εργαλεία και ως τέτοια πρέπει να χρησιμοποιούνται
- Μια εργασία πρώτα σχεδιάζεται στο χαρτί (έστω ένα σκαρίφημα) και μετά υλοποιείται στο σχετικό περιβάλλον (λογισμικό).
- **-** Μια εργασία στηρίζει το μάθημα: **δεν είναι** το μάθημα

# **Φύλλο εργασίας 1 1-Excel-** Συλλογή δεδομένων - δημιουργία γραφημάτων

Ανατίθεται στους μαθητές η πραγματοποίηση μιας έρευνας μέσα στην τάξη σε σχέση με την πιο δημοφιλή ομάδα ανάμεσα στους συμμαθητές τους. Οι μαθητές ερωτώνται, οι προτιμήσεις καταμετρώνται και στο Excel δημιουργείται φύλλο εργασίας με τα αριθμητικά δεδομένα.

Στη συνέχεια δημιουργούν γράφημα (μπάρες) και απαντούν σε ερωτήσεις όπως: Ποια ομάδα είναι η δημοφιλέστερη; Η λιγότερο δημοφιλής; Είναι κάποιες εξίσου δημοφιλείς;

Βέβαια σε ένα τέτοιο επίπεδο η δραστηριότητα φαντάζει αρκετά απλή και περιορισμένη. Έτσι σε ένα δεύτερο επίπεδο αυξάνουμε την πολυπλοκότητα με περισσότερα δεδομένα. Στέλνουμε τους μαθητές και σε άλλες τάξεις να συγκεντρώσουν απαντήσεις στο ίδιο ερώτημα. Το νέο γράφημα θα δείχνει ταυτόχρονα τις προτιμήσεις για όλες τις τάξεις.

Τώρα μπορούν να τίθενται ερωτήσεις όπως: Σε ποια τάξη η συγκεκριμένη ομάδα είναι λιγότερο δημοφιλής; Ποιο το συνολικό νούμερο για τους οπαδούς μιας ομάδας; Ποια ομάδα πήρε έναν συγκεκριμένο αριθμό προτιμήσεων;

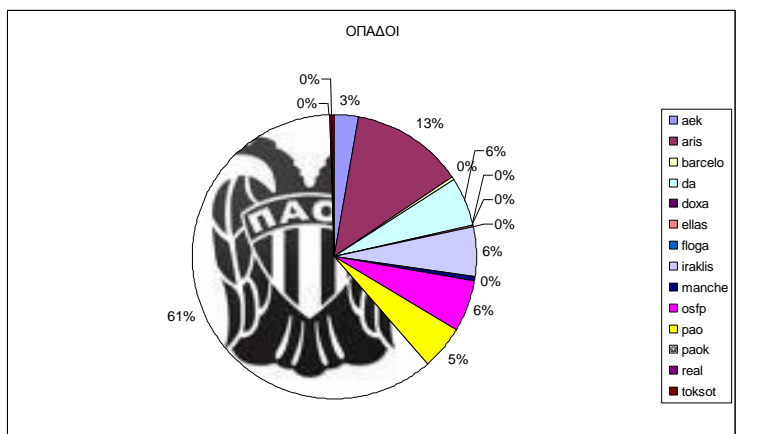

# Δημοφιλείς Ομάδες

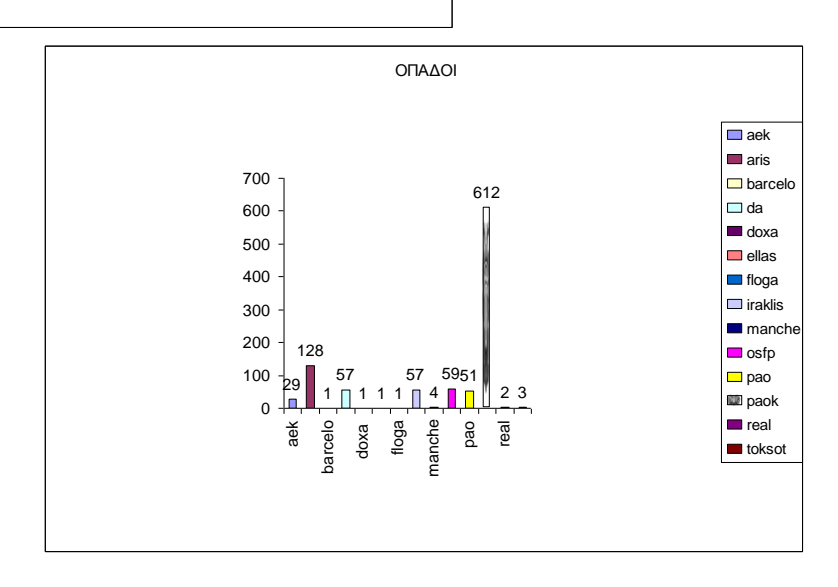

### ΕΠΙΜΟΡΦΩΣΗ ΕΚΠΑΙΔΕΥΤΙΚΩΝ **ΑΞΙΟΠΟΙΗΣΗ ΤΠΕ ΣΤΗΝ ΕΚΠΑΙΔΕΥΤΙΚΗ ΔΙΑΔΙΚΑΣΙΑ ΓΙΓΑΚΟΝΣΑ ΜΔ ΣΗ ΒΟΗΘΔΙΑ ΤΠΟΛΟΓΙΣΙΚΩΝ ΦΤΛΛΩΝ**

## **2- EXCEL - ΔΠΙΛΤΗ ΠΡΟΒΛΗΜΑΣΩΝ ΥΡΗΗ** TOY **FILL DOWN MENOY**

Σημαντική συμβολή του Excel στην επίλυση προβλημάτων που θα ήταν δύσκολο να λυθούν στο χαρτί λόγω είτε της πολυπλοκότητας της διαδικασίας επίλυσης, είτε των μακροσκελών υπολογισμών που επιτελούνται.

Πρόβλημα 1

*Τρεης οκάδες παηδηώλ κοηράδοληαη 100 ζοθοιάηες. Η 2ε οκάδα παίρλεη 4 θορές*  περισσότερες απ' ότι η 1η. Η 3η ομάδα παίρνει 10 σοκολάτες παραπάνω από τη 2η. *Πόζες έτεη θάζε κηα;*

*Αριθμητική επίλυση (Πρακτική αριθμητική)* 

*Αιγεβρηθή επίισζε τ+4τ+(4τ+10)=100* #

*Ηλεκτρονική επίλυση (Χρήση Excel)* 

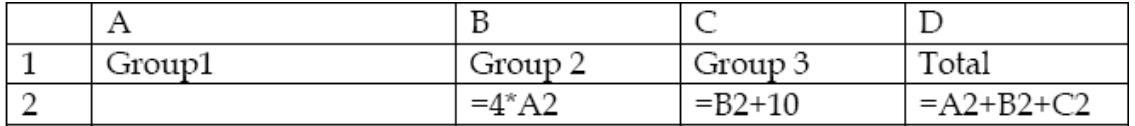

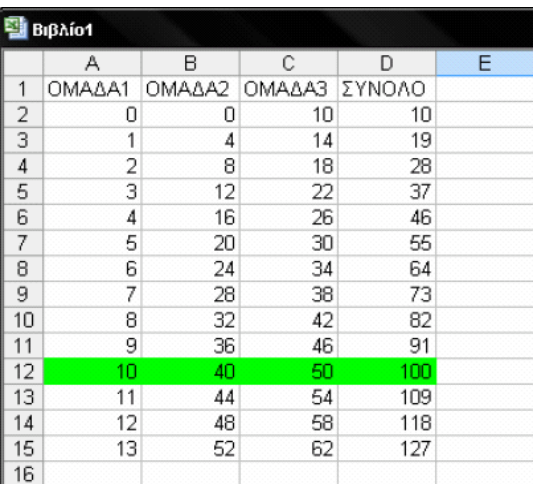

### **ΕΠΙΜΟΡΦΩΣΗ ΕΚΠΑΙΛΕΥΤΙΚΩΝ ΑΞΙΟΠΟΙΗΣΗ ΤΠΕ ΣΤΗΝ ΕΚΠΑΙΔΕΥΤΙΚΗ ΔΙΑΔΙΚΑΣΙΑ** ΔΙΔΑΣΚΟΝΤΑΣ ΜΕ ΤΗ ΒΟΗΘΕΙΑ ΥΠΟΛΟΓΙΣΤΙΚΩΝ ΦΥΛΛΩΝ

## **Φύλλο Εργασίας 3 3 – ΔXCEL- ΠΔΡΙΜΔΣΡΟ – ΔΜΒΑΓΟΝ** ΣΤΡΑΤΗΓΙΚΕΣ ΥΠΟΛΟΓΙΣΜΟΥ – ΧΡΗΣΗ ΑΘΡΟΙΣΜΑΤΟΣ

Τα κελιά ενός φύλλου εργασίας αποτελούν έναν χρήσιμο τρόπο αναπαράστασης του εμβαδού και της περιμέτρου ειδικά αν κανείς βάψει το εσωτερικό των κελιών. Μπορεί να γίνει σύνδεση με παραστάσεις της καθημερινότητας όπως διαδρομές περιπάτου, πάρκα, κήποι έτσι ώστε οι μαθητές να δουν τη σύνδεση με την δική τους καθημερινή ζωή. Σημαντική είναι η δυνατότητα πολλαπλών λύσεων.

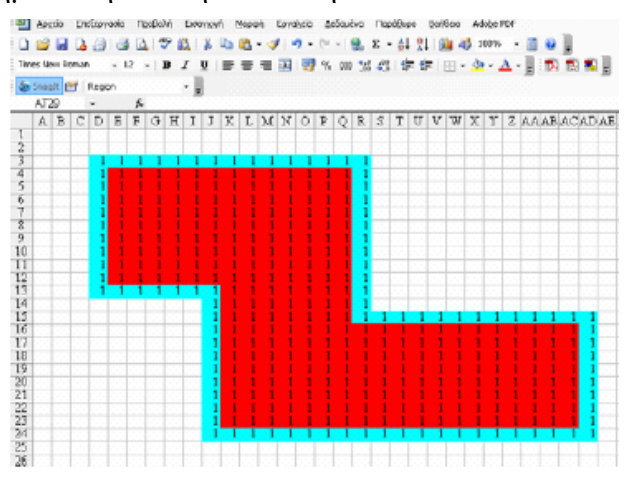

Ένας πιθανός τρόπος υπολογισμού είναι ο τεμαχισμός της περιοχής σε μικρότερα ορθογώνια (στην περίπτωση αυτή κάθε φορά που επιλέγουμε μια τέτοια περιογή, πάνω αριστερά βλέπουμε τις διαστάσεις του ορθογωνίου και έτσι υπολογίζουμε το εμβαδόν του). Άλλος τρόπος είναι με την προηγούμενη στρατηγική να υπολογίσουμε το εμβαδόν ενός μεγάλου ορθογωνίου που εμπεριέχει την περιοχή που αναζητούμε και με την ίδια στρατηγική να αφαιρέσουμε τις περιοχές που περισσεύουν. Τρίτος τρόπος είναι η χρήση της εντολής SUM. Κάθε φορά που επιλέγουμε μια περιοχή μέσω της εντολής (και δεδομένου ότι έχουμε βάλει μονάδες μέσα στα κελιά) παίρνουμε ανά γραμμή ή στήλη το εμβαδόν της και με νέα γρήση της ίδια εντολής υπολογίζομε το ολικό εμβαδόν.

Με αφορμή την δραστηριότητα που έχει προηγηθεί μπορούμε να επεκτείνουμε με χρήση what if ερωτημάτων. Αλλαγές στο κόστος πλακιδίων, διαστάσεων πάρκου, άμμου κλπ. ποιες άλλες αλλαγές επιφέρουν; Αποτελεσματική εδώ μπορεί να είναι για τα επιπλέον κόστη μια κατάλληλη γρήση του fill down μενού.

### **ΕΠΙΜΟΡΦΩΣΗ ΕΚΠΑΙΛΕΥΤΙΚΩΝ ΑΞΙΟΠΟΙΗΣΗ ΤΠΕ ΣΤΗΝ ΕΚΠΑΙΔΕΥΤΙΚΗ ΔΙΑΔΙΚΑΣΙΑ** ΔΙΔΑΣΚΟΝΤΑΣ ΜΕ ΤΗ ΒΟΗΘΕΙΑ ΥΠΟΛΟΓΙΣΤΙΚΩΝ ΦΥΛΛΩΝ

# **Φύλλο Εργασίας 4 04 – ΚΛΙΜΑΣΙΚΔ ΑΛΛΑΓΔ ΣΗΝ ΠΔΡΙΟΥΗ ΣΑ ΣΔΛΔΤΣΑΙΑ 50 ΥΡΟΝΙΑ**

Ζητούμε από τους μαθητές να μελετήσουν τα χαρακτηριστικά της μεταβολής της μέσης ετήσιας θερμοκρασίας σε τοπικό επίπεδο τα τελευταία 50 χρόνια (μεμονωμένα ανά χρόνο είτε ομαδοποιημένα ανά πενταετία ή δεκαετία).

Η αναζήτηση των αριθμητικών δεδομένων μπορεί να γίνει δικτυακά από τους ίδιους τους μαθητές. Οι μαθητές σχεδιάζουν το φύλλο εργασίας (τι θα περιλαμβάνει η κάθε στήλη), εφαρμόζουν τύπους όπου αυτό απαιτείται (πχ μέσοι όροι) και δημιουργούν σγετικά γραφήματα. Στη συνέγεια ερμηνεύουν τα δεδομένα τους με βάση ερωτήσεις όπως: α) Υπάργουν αλλαγές στην πορεία αυτών των ετών; Β) Θεωρείτε ότι οι αλλαγές αυτές είναι σημαντικές ή όχι; Γ) Ποιοι μπορεί να είναι οι πιθανοί λόγοι που μπορούν να ερμηνεύσουν αυτήν την εξέλιξη του γραφήματος; Δ) Παρουσιάζει κάποια κανονικότητα το γράφημα; Ε) Μπορούν με βάση το γράφημα να γίνουν προβλέψεις για την εξέλιξη του φαινομένου στα επόμενα χρόνια;

### **ΕΠΙΜΟΡΦΩΣΗ ΕΚΠΑΙΛΕΥΤΙΚΩΝ ΑΞΙΟΠΟΙΗΣΗ ΤΠΕ ΣΤΗΝ ΕΚΠΑΙΔΕΥΤΙΚΗ ΔΙΑΔΙΚΑΣΙΑ ΓΙΓΑΚΟΝΣΑ ΜΔ ΣΗ ΒΟΗΘΔΙΑ ΤΠΟΛΟΓΙΣΙΚΩΝ ΦΤΛΛΩΝ**

### **Φύλλο Εργασίας 5 5-EXCEL – ΠΕΡΑ ΑΠΟ ΤΑ ΜΑΘΗΜΑΤΙΚΑ** Η ΠΕΡΙΠΤΩΣΗ ΤΗΣ ΧΡΟΝΟΓΡΑΜΜΗΣ (TIMELINE)

Η χρονογραμμή μπορεί να χρησιμοποιηθεί προκειμένου να αναπαραστήσει πληροφορίες σε διάφορα μαθήματα. Μπορεί έτσι να χρησιμοποιηθεί στη φυσική, τα μαθηματικά, για να δείξει τις αλλαγές που έχουν επέλθει με την πάροδο του χρόνου στα μέσα μεταφοράς, στην τεχνολογία, στα διαστημικά ταξίδια, κλπ. Μπορεί να αποτελέσει επίσης έναν τρόπο για να απεικονίσουμε την πορεία της ζωής των ανθρώπων.

Με το Excel μπορούν να μάθουν οι μαθητές να δημιουργούν ελκυστικές χρονογραμμές χρησιμοποιώντας εικόνες και κείμενο προκειμένου να αποδώσουν πιστά μια περίοδο την οποία μελετούν και να αναδείξουν τους σημαντικούς της σταθμούς. Μπορεί να ζητηθεί λοιπόν από τους μαθητές μια χρονογραμμή που να παρουσιάζει για παράδειγμα την εξέλιξη της τεχνολογίας (εικόνα από το site της Microsoft).

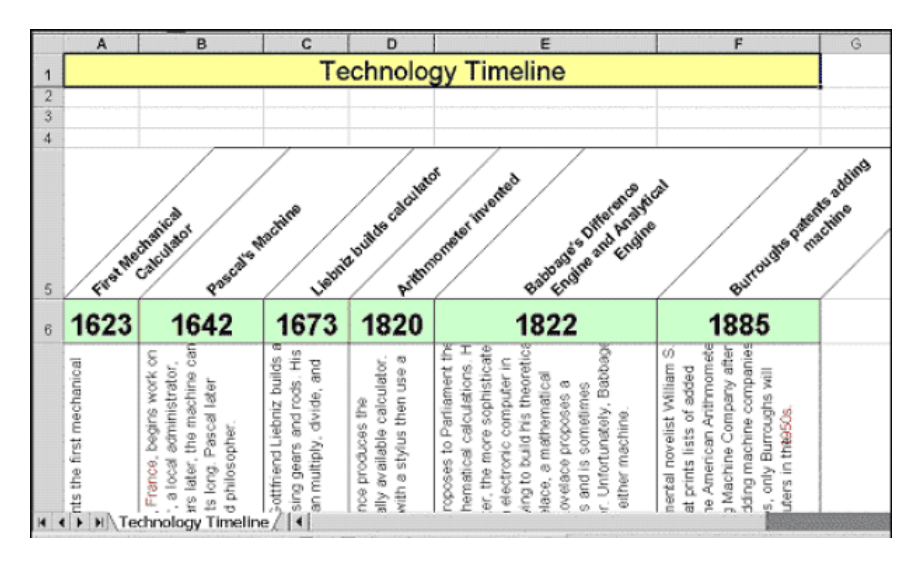

Μπορεί να ζητηθεί μια χρονογραμμή που θα δείχνει μια μέρα από τη ζωή του κάθε Μαθητή. Άλλες ιδέες μπορούν να δανεισθούν από την ιστορία (πχ εξέλιξη των γεγονότων της ελληνικής επανάστασης το 1821), τα φυσιογνωστικά μαθήματα (πχ εξέλιξη στο ζωικό βασίλειο) κλπ.

# **ΠΡΟΘΔΣΟ ΤΛΙΚΟ**

1.<http://www.teacherlink.org/content/math/interactive/interactiveexcel.html> Σελίδα με interactive projects βασισμένα στο Excel.

2.<http://www2.ups.edu/community/tofu/lev1f/conframe.htm> Αξιοποίηση σειράς

χαρακτηριστικών του Excel για την προσέγγιση μαθηματικών εννοιών.

3. [http://www.sabine.k12.la.us/class/excel\\_resources.htm](http://www.sabine.k12.la.us/class/excel_resources.htm) Οδηγίες, εξάσκηση, εφαρμογές και σχέδια μαθημάτων με τη χρήση του Excel.

4.<http://www.amphi.com/~psteffen/excel.html> Ιδέες για την ενσωμάτωση των υπολογιστικών φύλλων στην τάξη.

5. [http://www.internet4classrooms.com/on-line\\_excel.htm](http://www.internet4classrooms.com/on-line_excel.htm) Σύνδεση του Excel με μια ποικιλία θεμάτων.

6.<http://its.leesummit.k12.mo.us/excel.htm> Σύνδεσμοι σε άλλες σελίδες με ιδέες και σγέδια μαθημάτων.